**i26 Indoor 180°** Quick Install

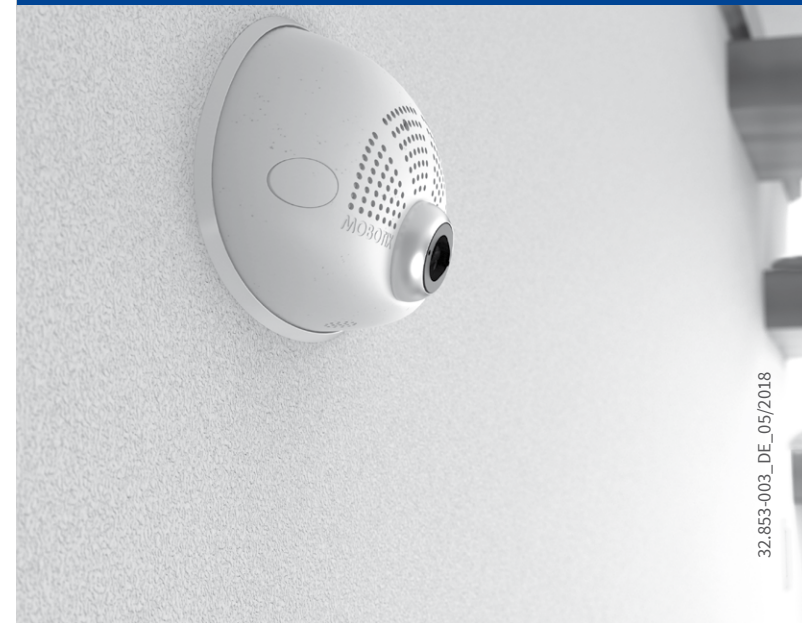

# Beyond Human Vision

# **MOBOTIX**

# Lieferumfang i26

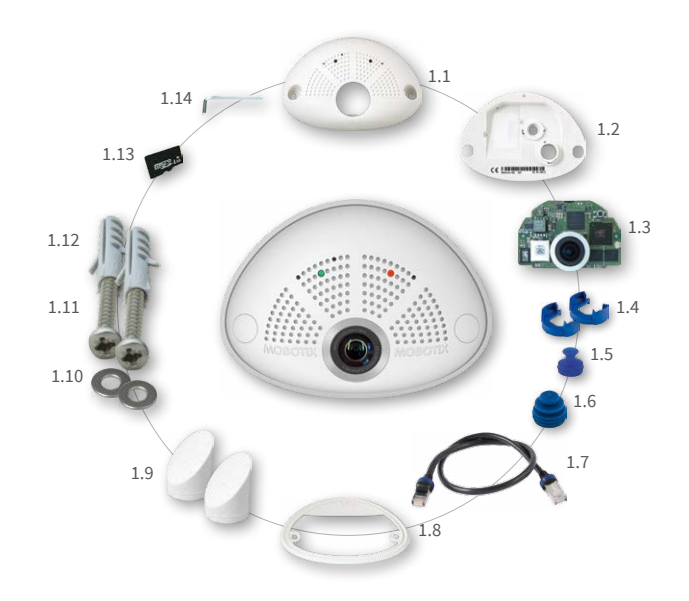

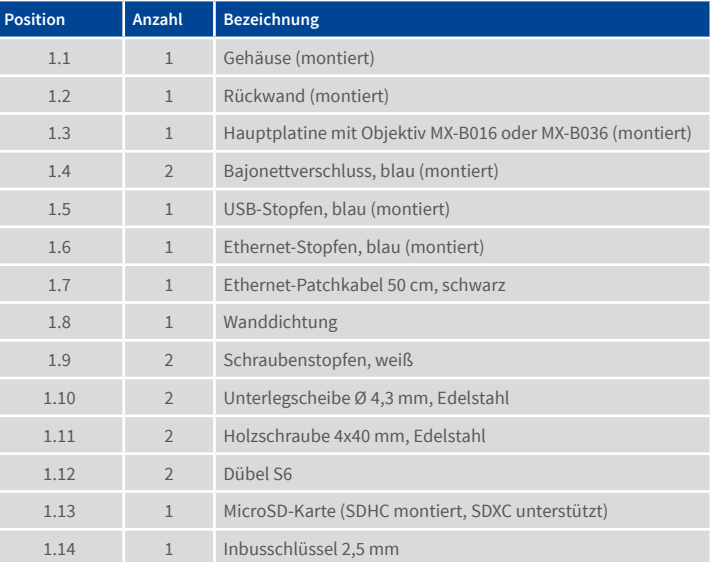

# Anschluss und Inbetriebnahme der i26

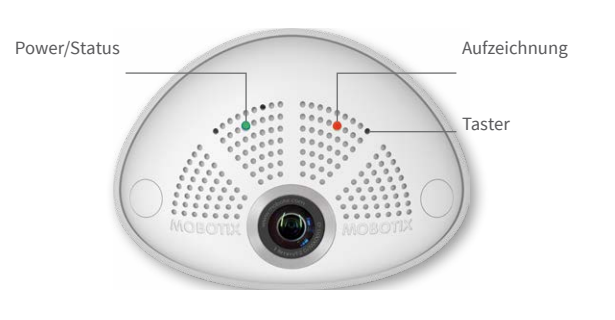

Weitere Informationen zur **Montage** und zum **Anschluss** der i26 finden Sie im Q25-Kamerahandbuch (PDF verfügbar auf **www.mobotix.com > Support > Download Center > Dokumentation > Betriebsanleitungen**).

Bitte beachten Sie das geänderte Verfahren zum Auswählen spezieller Startoptionen der Kamera (siehe [«Startoptionen der i26»\)](#page-1-0) und dass die Kamera nur noch über einen Taster verfügt. Die weitere **Inbetriebnahme** der i26 erfolgt wie im Q25-Kamerahandbuch in Kapitel 3, «Inbetriebnahme der Kamera», aufgeführt.

Zur Betätigung des Tasters verwenden Sie einen geeigneten Gegenstand (z. B. eine aufgebogene Büroklammer).

# Lieferumfang i26 Unterputzmontage-Set (Zubehör)

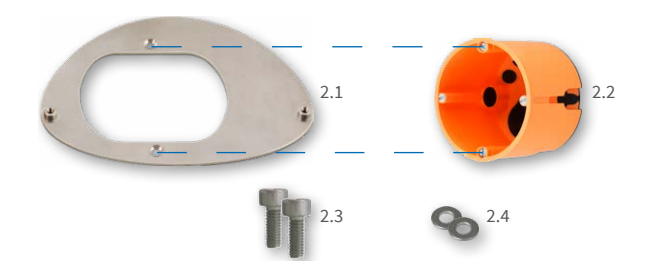

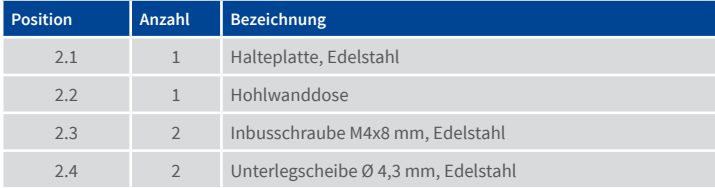

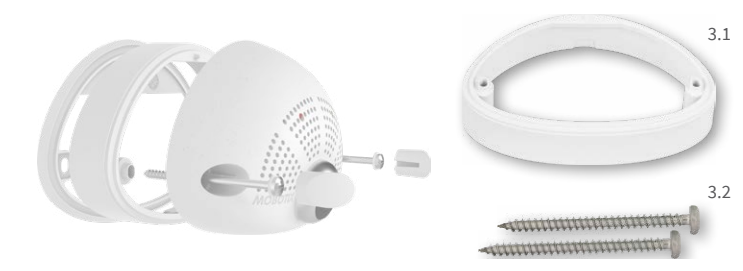

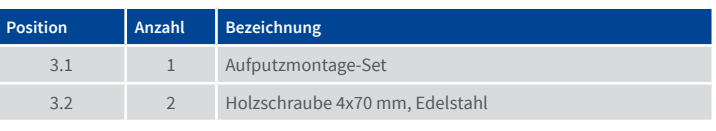

# Mx-A-IOA-IC installieren

Bei der Mx-i26A/B kann das als Zubehör erhältliche Mx-A-IOA-IC verwendet werden, um über die Schaltein- und -ausgänge externe Sensoren abzufragen und andere Geräte zu schalten. Bei der Mx-i26B können zusätzliche MxBus-Geräte (z. B. eine MX-GPS-Box) angeschlossen werden.

#### 1. Mx-A-IOA-IC einsetzen

Entfernen Sie den Aufkleber auf der Rückseite der Kamera, der die Buchse und das Innere der Kamera vor Verunreinigungen schützt (roter Pfeil in der Abbildung rechts).

Stecken Sie die Platine des Moduls vorsichtig auf den Steckplatz. Fixieren Sie das Modul mit der mitgelieferten Kreuzschlitzschraube (roter Pfeil in der Abbildung).

Achten Sie beim Anschließen der Verbindungsleitungen an das Mx-A-IOA-IC darauf, die Leitungen ohne Zug zur Platine zu führen (ggf. Zugentlastung durch Kabelbinder am Netzwerkkabel herstellen).

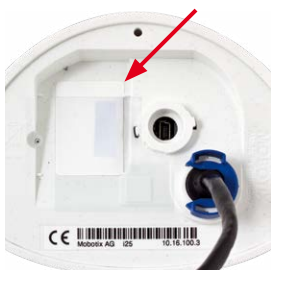

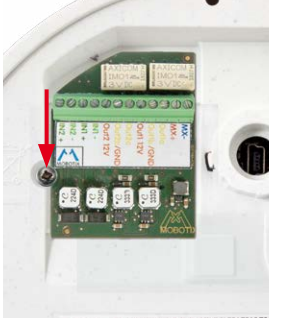

#### 2. Verbindungsleitungen anschließen

Schließen Sie die Verbindungsleitungen wie in der Klemmenbelegung gezeigt an.

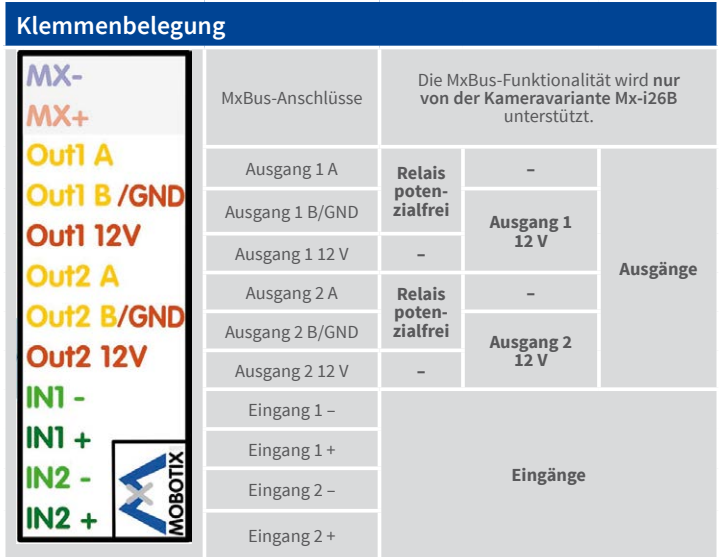

# Montage ohne Unterputzmontage-Set

Verwenden Sie hierfür die Bohrschablone auf der Rückseite. Zeichnen Sie die Dübel- bzw. Schraubenlöcher (blau) und die Aussparung für die Kabeldurchführung (rot) an. Bohren Sie ggf. die Dübellöcher, stecken die Dübel ein und schneiden Sie die Aussparung für die Kabeldurchführung aus. Führen Sie dann das Ethernet-Kabel und evtl. weitere anzuschließende Kabel aus der Aussparung heraus.

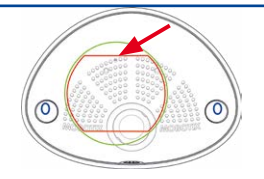

#### 1. Wanddichtung auf i26 aufsetzen

Drücken Sie die Wanddichtung so auf die Rückseite der i26, dass die Dichtung überall plan aufliegt. Die beschriftete Seite der Dichtung zeigt dabei zur Kamera.

#### 2. Kabel anschließen

Stecken Sie die Kabel in die vorgesehenen Buchsen und bringen Sie die entsprechenden Bajonettverschlüsse an.

Schließen Sie die Verbindungsleitungen des Mx-A-IOA-ICs an

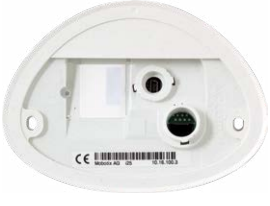

#### 3. i26 montieren

Drücken Sie die Kamera mit der Wanddichtung so an die Wand, dass die Schraubenlöcher über den Bohrungen/Dübeln liegen. Bringen Sie die Schrauben mit Unterlegscheiben an und ziehen Sie diese vorsichtig fest.

#### 4. Schraubenstopfen eindrücken

Verschließen Sie die Schraubenlöcher mit den mitgelieferten Schraubenstopfen. Achten Sie dabei darauf, dass die Stopfen in die Führungsnuten greifen.

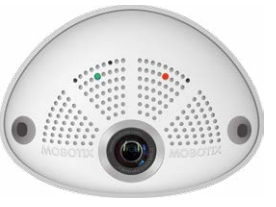

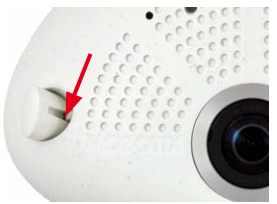

# **MOBOTIX**

# Beyond Human Vision

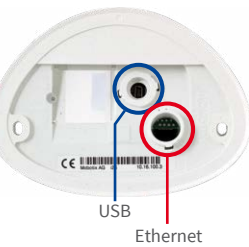

# SD-Karte einsetzen/tauschen

Bei allen Kameramodellen kann die eingebaute MicroSD-Karte (SDXC) zur Speicherung von Videodaten verwendet werden. Verfahren Sie wie in der folgenden Anleitung gezeigt, um die MicroSD-Karte gegen eine andere auszutauschen. Empfehlungen für zuverlässige SD-Karten finden Sie auf der MOBOTIX Website **www.mobotix.com> Support > Download Center > Dokumentation> White Lists** im Dokument MicroSD-Karten-Whitelist für MOBOTIX-Kameras.

**Achtung:** Zur Vermeidung von Schäden durch elektrostatische Aufladung sollten Sie vor dem Öffnen des Gehäuses einen Erdungspunkt (z. B. den nicht lackierten Teil eines Computergehäuses) berühren, um vorhandene statische Elektrizität abzuleiten.

# 1. Kabel auf der Rückseite entfernen

Lösen Sie den blauen Bajonettverschluss und entfernen Sie das schwarze Ethernet-Kabel.

Ist ein USB-Kabel angeschlossen, entfernen Sie dieses Kabel auf die gleiche Weise.

Legen Sie die Wanddichtung der Kamera beiseite.

# 2. Rückseite abnehmen

Stecken Sie einen geeigneten Gegenstand wie gezeigt in das Loch oben in der Rückwand, bis Sie Widerstand spüren.

Drücken Sie **vorsichtig** in Richtung des blauen Pfeils, um die Rückwand zu entriegeln. Bei Verwendung eines Schlitzschraubendrehers genügt es, diesen zu drehen.

Ziehen Sie die Rückwand oben vorsichtig etwas nach hinten **1** und heben Sie die Rückwand nach hinten und oben heraus **2** .

# 3. Hauptplatine entnehmen

Drücken Sie den Rasthaken unterhalb der Platine (roter Pfeil) **vorsichtig** nach unten, um die Hauptplatine zu entriegeln.

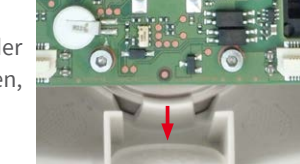

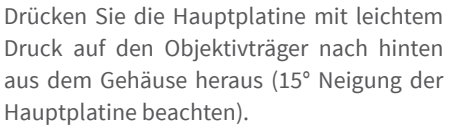

Achten Sie darauf, dass sich das Objektiv nicht in der Führung oder am Rasthaken verkantet.

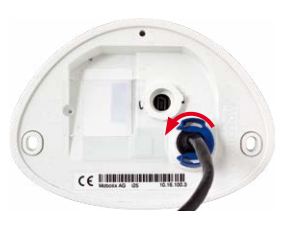

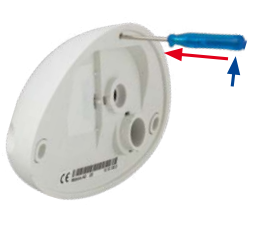

# 4. SD-Karte entnehmen/einsetzen

Ist bereits eine MicroSD-Karte installiert, drücken Sie vorsichtig mit einem Finger in Pfeilrichtung, bis ein **Klicken** zu hören ist und lassen wieder los. Die Karte steht jetzt etwas weiter heraus und lässt sich entnehmen.

Setzen Sie die neue MicroSD-Karte ein und drücken Sie diese vorsichtig mit einem Finger in Pfeilrichtung, bis erneut ein **Klicken** zu hören ist.

# 5. Hauptplatine einsetzen

Führen Sie das Objektiv wie gezeigt in das Gehäuse ein.

**Vorsicht:** Achten Sie bei installiertem Audiopaket darauf, dass das Lautsprecherkabel nicht beschädigt wird.

Legen Sie die Daumen auf die beiden unteren Schrauben der Platine (rote Kreise) und drücken Sie die Platine vorsichtig in ihren Sitz, bis sie hörbar einrastet.

#### 6. Rückseite einsetzen

Rückwand unten zuerst einsetzen **1** , dann oben zuklappen und eindrücken, bis sie oben hörbar einrastet **2** .

# 7. Kabel wieder einstecken

Drücken Sie die Wanddichtung so auf die Rückseite der i26, dass die Dichtung überall plan aufliegt. Die beschriftete Seite der Dichtung zeigt dabei zur Kamera.

Stecken Sie das Ethernet- und ggf. das USB-Kabel wieder ein und sichern Sie die Stecker durch Anbringen der entsprechenden Bajonettverschlüsse.

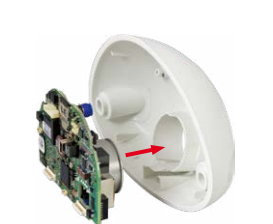

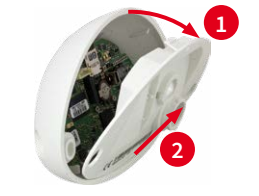

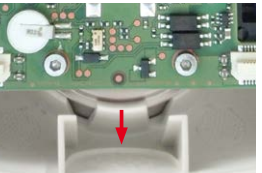

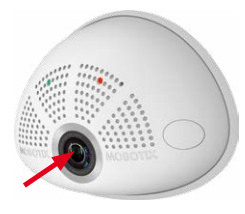

**Klick!**

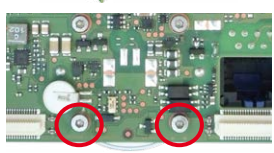

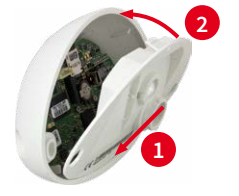

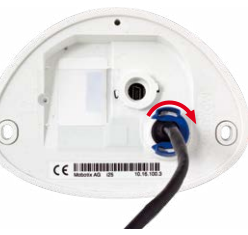

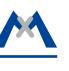

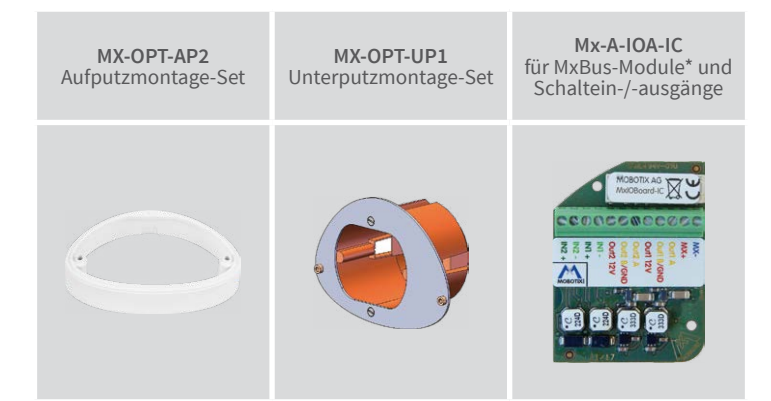

\*Variante Mx-i26B unterstützt MOBOTIX MxBus-Module

Weitere Informationen auf www.mobotix.com:

• Produkte > Indoor-Kameras > i26 Indoor 180°

• Support > Download Center > Dokumentation > Zertifikate & Konformitätserklärungen

MOBOTIX, das MX Logo, MxPEG und MxActivitySensor sind in der Europäischen Union, den USA und in anderen Ländern eingetragene Marken der MOBOTIX AG • Änderungen vorbehalten • MOBOTIX übernimmt kein Haftung für technische Fehler, Druckfehler oder Auslassungen • Alle Rechte vorbehalten • © MOBOTIX AG 2017

# **MOBOTIX**

# Wichtige Hinweise

#### Sicherheitshinweise

#### **Hinweise zur Installation:**

• Die Verwendung dieses Produkts in explosionsgefährdeten Bereichen ist nicht zulässig.

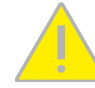

- Die Installation dieses Produkts muss gemäß den Anweisungen in diesem Dokument ("Quick Install") erfolgen. Falsche Montage kann Schäden an der Kamera verursachen!
- Bei der Installation dieses Produkts dürfen nur Original MOBOTIX-Teile und MOBOTIX-Anschlusskabel verwendet werden.
- Für die Installation dieses Produkts ist ein tragfähiger ebener Untergrund erforderlich, der eine stabile Montage der verwendeten Befestigungselemente erlaubt.

**Elektrotechnische Installation:** Elektrische Anlagen und Betriebsmittel dürfen nur von einer Elektrofachkraft oder unter Leitung und Aufsicht einer Elektrofachkraft den elektrotech-

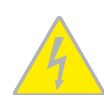

nischen Regeln entsprechend errichtet, geändert und instandgehalten werden. Auf die richtige Verwendung der elektrischen Anschlüsse ist zu achten.

**Überspannungen:** MOBOTIX-Kameras sind durch eine Reihe von Maßnahmen gegen die Auswirkungen von geringen Überspannungen geschützt. Diese Maßnahmen können jedoch

nicht verhindern, dass größere Überspannungen Schäden an der Kamera verursachen. Bei der Installation der Kameras im Außenbereich ist daher dem **Blitzschutz** und den damit verbundenen Gefahren für Gebäude und Netzwerkinfrastruktur besondere Beachtung zu schenken.

**Max. Leistungsaufnahme angeschlossener Erweiterungsmodule:** Die Leistungsaufnahme aller angeschlossenen **MxBus-Module** darf **2,5W nicht überschreiten**. An den

MxBus-Stecker **und** an die USB-Buchse dürfen Verbraucher mit einer **Gesamt-Leistungsaufnahme von max. 3W** angeschlossen werden, **wenn die Kamera mit PoE-Klasse 3 versorgt wird**. Wird **PoE-Klasse 2** verwendet, **ist die Leistungsaufnahme aller angeschlossenen Verbraucher auf 1 W begrenzt!**

**Objektiv nicht berühren:** Aufgrund der hohen Rechenleistung der i26 kann es, begünstigt durch entsprechende Umgebungsbedingungen am Installationsort, zu einer relativ hohen, für die

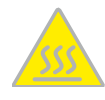

Funktionalität der Kamera jedoch unbedenklichen **Temperaturentwicklung** im Bereich des Bildsensors kommen. Im Handbereich darf dieses Produkt deshalb nicht betrieben werden..

**Vor Öffnen der Kamera Stromzufuhr unterbrechen:** Stellen Sie vor dem Öffnen der Kamera (z. B. zum Austauschen der SD-Karte oder zum Anschließen von Leitungen im Inneren des Gehäuses) sicher, dass die Stromzufuhr der Kamera unterbrochen ist

**Netzwerksicherheit:** MOBOTIX-Produkte bringen alle notwendigen Konfigurationsmöglichkeiten für einen datenschutzkonformen Betrieb in Ethernet-Netzwerken mit. Für das system-

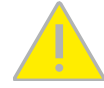

übergreifende Datenschutzkonzept ist der Betreiber verantwortlich. Die notwendigen Grundeinstellungen zur Missbrauchsverhinderung können in der Software konfiguriert werden und sind passwortgeschützt. Ein unautorisierter Fremdzugriff wird dadurch verhindert.

#### Rechtliche Hinweise

**Rechtliche Aspekte einer Video- und Audioaufzeichnung:** Beim Einsatz von MOBOTIX-Produkten sind die Datenschutzbestimmungen für Video- und Audioaufzeichnung zu beachten. Je

nach Landesgesetz und Aufstellungsort der i26 kann die Aufzeichnung von Video- und Audiodaten besonderen Auflagen unterliegen oder untersagt sein. Alle Anwender von MOBOTIX-Produkten sind daher aufgefordert, sich über die aktuell gültigen Bestimmungen zu informieren und diese zu befolgen. Die MOBOTIX AG übernimmt keine Verantwortung für einen nicht legalitätskonformen Produktgebrauch.

#### Entsorgung

Elektrische und elektronische Produkte enthalten viele Wertstoffe. Entsorgen Sie deshalb die MOBOTIX-Produkte am Ende ihrer Lebensdauer gemäß den geltenden gesetzlichen Bestimmungen und Vorschriften (beispielsweise bei

einer kommunalen Sammelstelle abgeben). MOBOTIX-Produkte dürfen nicht in den Hausmüll gegeben werden! Entsorgen Sie einen im Produkt evtl. vorhandenen Akku getrennt vom Produkt (die jeweiligen Produkthandbücher enthalten einen entsprechenden Hinweis, wenn das Produkt einen Akku enthält).

#### Haftungsausschluss

Die MOBOTIX AG haftet nicht für Schäden, die durch unsachgemäße Handhabung seiner Produkte, dem Nichtbeachten der Bedienungsanleitungen sowie der relevanten Vorschriften

entstehen. Es gelten unsere **Allgemeinen Geschäftsbedingungen**, deren jeweils aktuelle Fassung auf **www.mobotix.com** zum Download bereit steht (Link **AGB** unten auf jeder Seite).

**§**

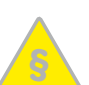

# <span id="page-1-0"></span>Startoptionen der i26

Normalerweise startet die Kamera als DHCP-Client und versucht, automatisch eine IP-Adresse von einem DHCP-Server zu erhalten. Für bestimmte Zwecke kann beim Starten der Kamera das Boot-Menü aktiviert werden, um die Kamera in anderen Modi zu starten.

#### 1. Kamera vorbereiten

- Unterbrechen Sie die Spannungsversorgung der Kamera.
- Nehmen Sie einen geeigneten Gegenstand (z. B. eine aufgebogene Büroklammer, **keinesfalls aber spitze Gegenstände!**) zur Hand.
- Stellen Sie die Spannungsversorgung der Kamera wieder her.

#### 2. Boot-Menü aktivieren

Die rote LED leuchtet ca. 5–10 s nach Herstellen der Spannungsversorgung für die Dauer von 10 s auf. Drücken Sie den Taster, indem Sie die Büroklammer in das Loch (roter Kreis in der Abbildung) einführen und vorsichtig drücken; die Kamera wechselt in das Boot-Menü zur Auswahl verschiedener Boot-Optionen.

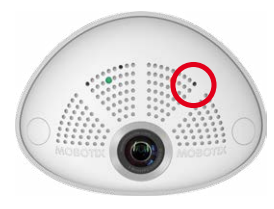

Die LED blinkt jetzt ein Mal und wiederholt dieses Blinksignal nach einer Pause von einer Sekunde (die Anzahl der Blinksignale entspricht der aktuell auswählbaren Boot-Option). Betätigen Sie den Taster erneut kurz (< 1 s), um zur nächsten Boot-Option zu wechseln. Nach der letzten Boot-Option wird wieder die erste angezeigt (1 x blinken).

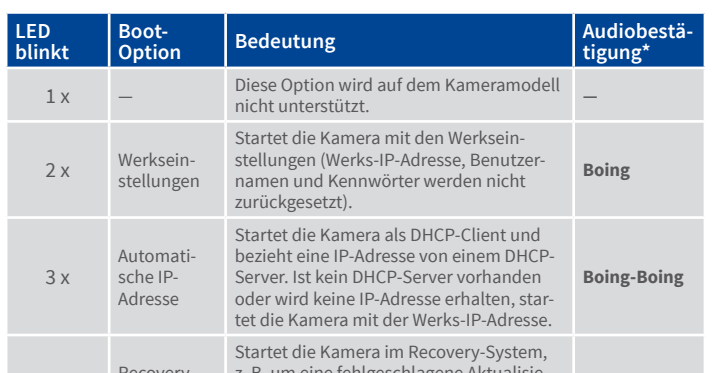

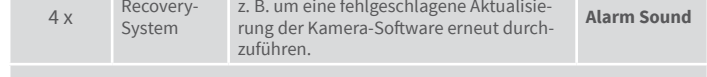

\*Nur auf Kameras mit Audio-Option und installiertem Lautsprecher.

# 3. Boot-Option auswählen

Betätigen Sie hierzu den Taster länger (> 2 s). Die Kamera quittiert die Auswahl durch 3 s schnelles Blitzen; die Büroklammer kann dann entfernt werden. Nach 20 s erfolgt die akustische Bestätigung lt. obiger Tabelle.

Erfolgt keine Auswahl, fährt die Kamera nach einer gewissen Zeit normal weiter hoch.

# Abmessungen/Bohrschablone

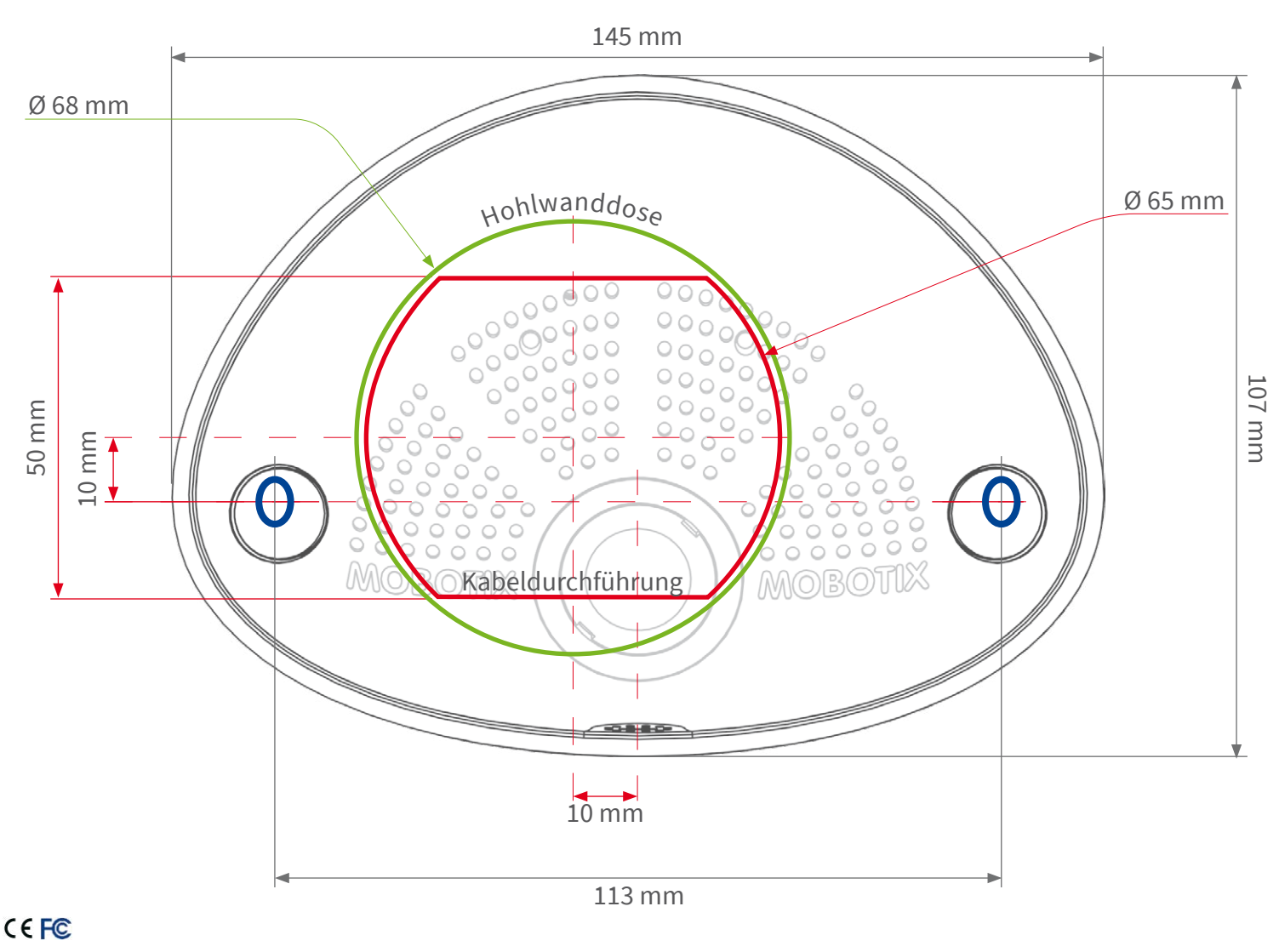

# Technische Daten i26

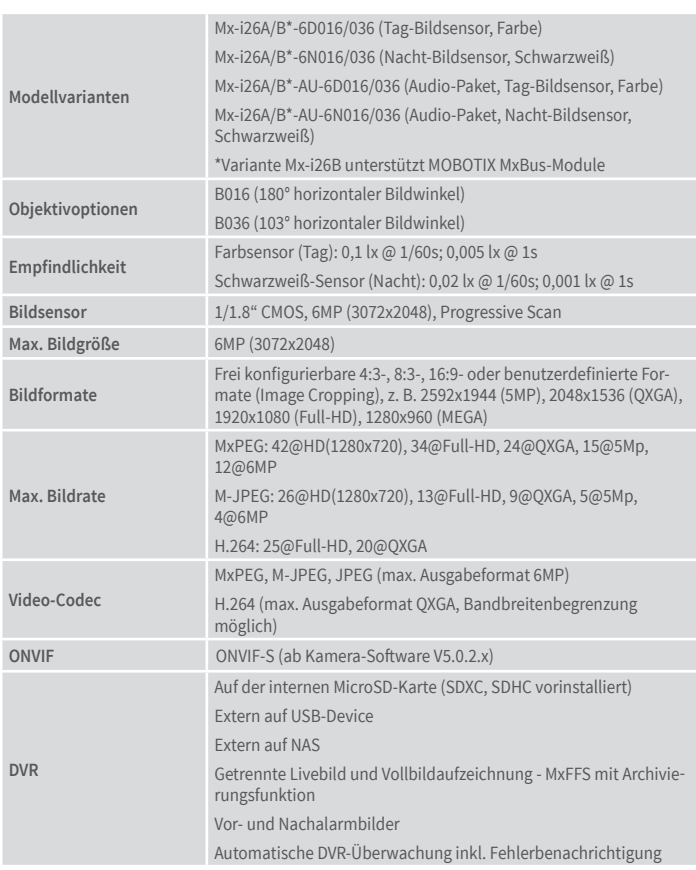

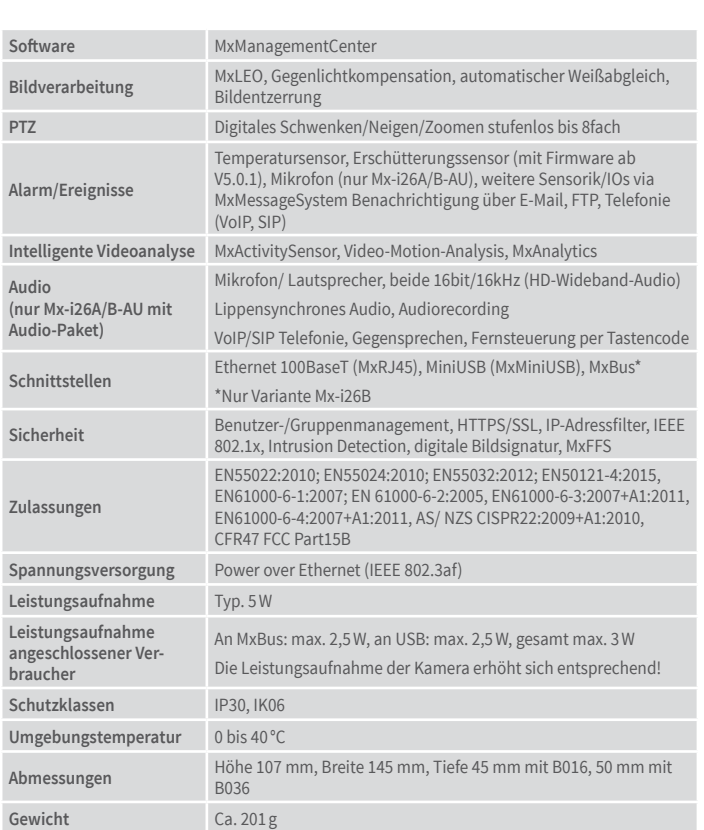

# Montage mit Unterputzmontage-Set (Zubehör)

Bei dieser Montageart wird die Halteplatte des Unterputzmontage-Sets auf einer Hohlwanddose montiert. Die i26 selbst wird dann mit Inbusschrauben auf der Halteplatte fixiert; Bohren von Schrauben- oder Dübellöchern entfällt.

# 1. Loch für Hohlwanddose bohren

Zeichnen Sie die Aussparung für die Hohlwanddose (grüner Kreis auf der Bohrschablone) an und schneiden Sie das Loch aus.

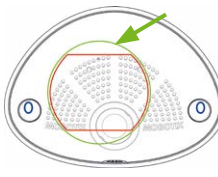

# 2. Hohlwanddose einsetzen

Setzen Sie die Hohlwanddose ein und ziehen Sie die beiden Schrauben (rote Pfeile) an, um die Dose in der Wand zu fixieren.

# 3. Schrauben entfernen

Entfernen Sie die beiden Schrauben der Hohlwanddose (rote Pfeile), die sonst zur Befestigung von Schaltern etc. verwendet werden.

# 4. Halteplatte montieren

Schrauben Sie die Halteplatte mit den beiden eben entfernten Schrauben auf der Hohlwanddose fest.

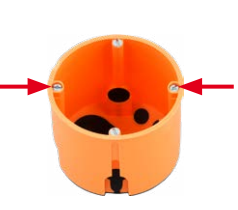

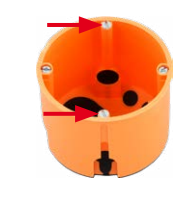

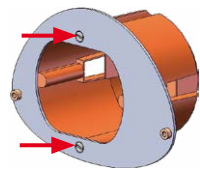

# 5. Wanddichtung auf i26 aufsetzen

Drücken Sie die Wanddichtung so auf die Rückseite der i26, dass die Dichtung überall plan aufliegt. Die beschriftete Seite der Dichtung zeigt dabei zur Kamera.

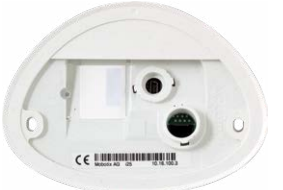

# 6. Kabel zuführen und einstecken

Führen Sie die anzuschließenden Leitungen von hinten durch die Hohlwanddose zu. Stecken Sie das Ethernet- und ggf. das USB-Kabel ein und sichern Sie die Stecker durch Anbringen der entsprechenden Bajonettverschlüsse.

# 7. i26 montieren

Schieben Sie überschüssiges Kabel in die Hohlwanddose und drücken Sie die Kamera mit Wanddichtung gegen die Halteplatte. Schrauben Sie die i26 mit den beiden Inbusschrauben und den Unterlegscheiben auf der Halteplatte fest (0,4 Nm).

# 8. Schraubenstopfen eindrücken

Verschließen Sie die Schraubenlöcher mit den mitgelieferten Schraubenstopfen. Achten Sie dabei darauf, dass die Stopfen in die Führungsnuten greifen.

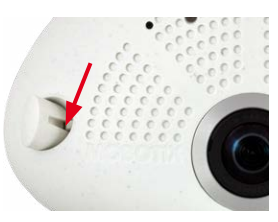

# Inbetriebnahme der i26

Die Inbetriebnahme erfolgt nach dem Herstellen der Spannungsversorgung (siehe Abschnitt «Netzwerk- und Stromanschluss, zusätzliche Kabel» im Q25-Kamerahandbuch). Der erste Zugriff erfolgt wie im gleichen Handbuch im Abschnitt «Inbetriebnahme der Kamera» beschrieben. Alle weiteren Arbeiten erfordern den Zugriff auf die Benutzeroberfläche der Kamera im Browser. Geben Sie hierzu die IP-Adresse der Kamera in der Adresszeile des Browsers ein (Benutzer "admin", Passwort "meinsm"; Passwort muss bei erster Anmeldung geändert werden – ab Kamera-Software V5.1.x).

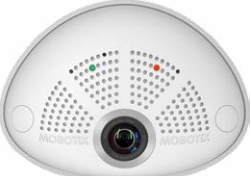

#### 1. Mx-A-IOA-IC konfigurieren und verwenden

Nach dem Starten der Kamera mit installiertem Mx-A-IOA-IC wird dieses automatisch erkannt (siehe **Kamerastatus**, Abschnitt **System** im Browser).

Die Schalteingänge können direkt in den **Signalereignis-Profilen** über **Setup Menu > Ereignisübersicht** verwendet werden. Ebenso können die Schaltausgänge sofort in den **Schaltausgangs-Profilen** in **Admin Menu> Hardware-Konfiguration> Profile für Schaltausgang** verwendet werden.

Darüber hinaus sind die Schaltein- und -ausgänge automatisch im Dialog **Admin Menu> Anschlüsse**  **zuweisen** eingetragen und können direkt für Tür- und Lichtfunktionen genutzt werden.

Um einen oder beide Schaltausgänge nicht potenzialfrei (Relaisbetrieb), sondern als **12 V-Ausgänge** zu verwenden, öffnen Sie **Admin Menu > Hardware-Konfiguration> Hardware-Erweiterungen verwalten**. Klicken Sie im Abschnitt **MxBus/IO-Board** für jeden Ausgang, den Sie verwenden möchten, auf **Verbinden**.

#### 2. Konfiguration speichern

Wählen Sie im Livebild der Kamera im Browser das Quick Control **Einstellungen verwalten** und als Wert **Gesamte Konfiguration sichern** aus. Die Kamera sichert die Einstellungen im permanenten Speicher, damit diese auch nach einem Neustart der Kamera verwendet werden.

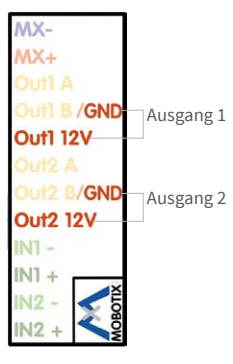